# **TD 1 - Initiation to R**

# **Bertrand Iooss**

# **Installation**

R can be downloaded from one of the mirror sites in http://cran.r-project.org/mirrors.html. You should pick your nearest location.

## **Using External Data**

R offers plenty of options for loading external data, including Excel, Minitab and SPSS files.

## **R Session**

After R is started, there is a console awaiting for input. At the prompt  $(>)$ , you can enter numbers and perform calculations.

 $> 1 + 2$ [1] 3

## **Variable Assignment**

We assign values to variables with the assignment operator "=". Just typing the variable by itself at the prompt will print out the value. We should note that another form of assignment operator " $\lt$ -" is also in use.

 $> x = 1$  $> x$  $[1] 1$ 

# **Functions**

R functions are invoked by its name, then followed by the parenthesis, and zero or more arguments. The following apply the function c to combine three numeric values into a vector.

 $> c(1, 2, 3)$ [1] 1 2 3

## **Comments**

All text after the pound sign "#" within the same line is considered a comment.

 $> 1 + 1$  # this is a comment  $[1]$  2

## **Extension Package**

Sometimes we need additional functionality beyond those offered by the core R library. In order to install an extension package, you should invoke the install.packages function at the prompt and follow the instruction.

> install.packages()

### **Getting Help**

R provides extensive documentation. For example, entering ?c or help(c) at the prompt gives documentation of the function c in R. Please give it a try.

 $>$  help(c)

If you are not sure about the name of the function you are looking for, you can perform a fuzzy search with the apropos function.

```
> apropos("nova") 
[1] "anova" "anova.glm" 
  ....
```
Finally, there is an R specific Internet search engine at http://www.rseek.org for more assistance.

# **Data manipulation**

For example, we want to assign the following sequence of numbers :

2 3 0 1 3 0 0 1

We have to type :

 $>$  typos = c(2,3,0,1,3,0,0,1) > typos [1] 2 3 0 1 3 0 0 1

This function stores the information inside a vector. A vector can contain information with different modes : numerical, logical (TRUE OR FALSE) or character.

```
> couleur = c("red", "blue")
> couleur 
[1] "red" "blue"
```
A regular sequence gives integer numbers, for example from 1 to 8 with :

 $>$  pages = 1:8 > pages [1] 1 2 3 4 5 6 7 8

Other manipulations are possible:

 $>$  pages = c(pages, 12, 13, 14)  $>$  pages[12] = 3

To build a matrix, we can use the function *matrix()*, but we can also use the functions *rbind()* and *cbind()*:

 $> x = \text{cbind} (1:3, 4:6)$ 

We can then have access to elements of the matrix x by:

 $> x[1,1]$  $> x[.1]$  $>$  x[2,]

## **Types of the data**

- The vector (class *vector*) is composed with an ordered collection of elements which have the same mode;
- The factor (class *factor*) is a vector with an additional attribute, the levels, defining a categorical variable ;
- The matrix (class *matrix*) is an array of 2 dimensions of elements which have the same mode ;
- The array (class *array*) is a generalization of the matrix to *n* dimensions;

• The data structure (class *data.frame*) is an array of data composed by one or several vectors/factors with the same or different modes. For example:

> listing=data.frame(name=c("Pierre","Paul","Jacques"),age=c(30,45,28),eyes=c("green","blue","brown"))

- You can then try: > view(listing) > mean(listing\$age) > table(listing\$eye) > summary(listing\$age)
	- > summary(listing)

• **…** 

All the objects have 2 intrinsic attributes: the mode and the length:

> mode(couleur) ; length(couleur) [1] "character"  $[1]$  2

For a matrix we use the function dim.

#### **Operators and elementary functions**

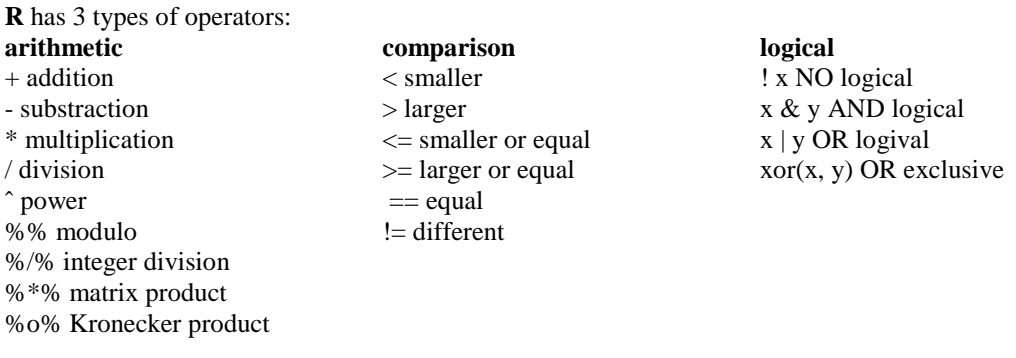

**R** has the following elementary functions for the treatment of vectors :

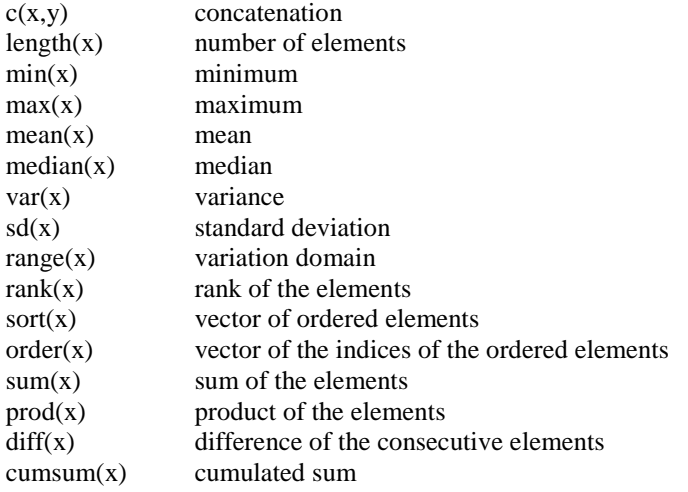

> mean(pages) [1] 6.5 > sd(pages) [1] 4.421024

Other functions are defined on matrices (*dim, nrow, ncol, diag*,…).

Some functions are generic and are applied on some objects :

- *print()* to print on the screen the object content;
- *plot()* to realize some predefined graphical representation ;
- *summary()* to return a summary of the object content.

### **Writing and reading the content of an ASCII file**

To export some data, we use the command *write.table()*.

 $>$  write.table(x=pages, file="file.txt", quote=F)

To read some data from a file, we use the command *read.tabl*e().

> pages1 = read.table("file.txt",header=T)

> pages ; pages1

#### **Graphics**

A basic plot:

> x=seq (−2 \* pi , 2 \* pi , 0.1 )  $> plot(x, cos(x))$ 

To personalize the graphics, you have to look at *par*:

 $>$  help(par)

You can have a demonstration of the R graphical capabilities by typing:

> demo(graphics)

### **Random sequences**

All probability distributions are available in R in order to obtain the density values, the distribution function, the quantile function or to generate random samples. These functions have the following form :

*dfunc()* for the density values *pfunc()* for the distribution function  *qfunc()* for the quantiles *rfunc()* for random generation where *func* gives the type of the probability law.

For example, to generate random samples with different probability laws:

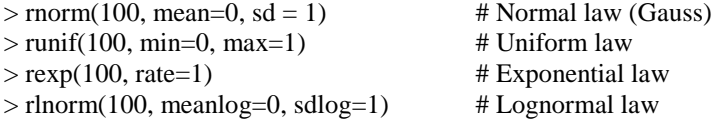

To plot the density of the normal law between -5 and 5

 $> x =$ seq ( $-5.5$ , .1)  $> plot(x, dommx), type="']$ ")